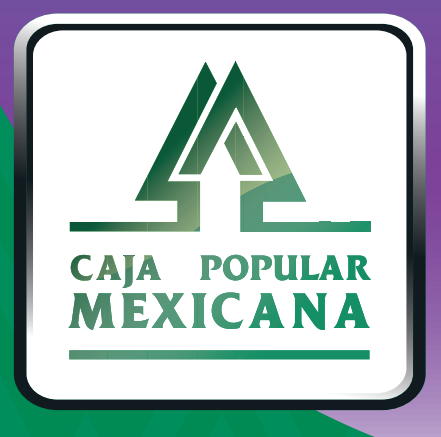

## Guía de Transferencias entre cuentas propias

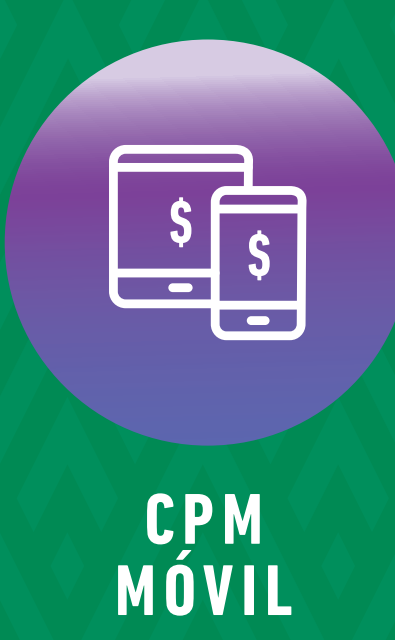

## **¡Aprende a realizar transferencias en CPM Móvil!**

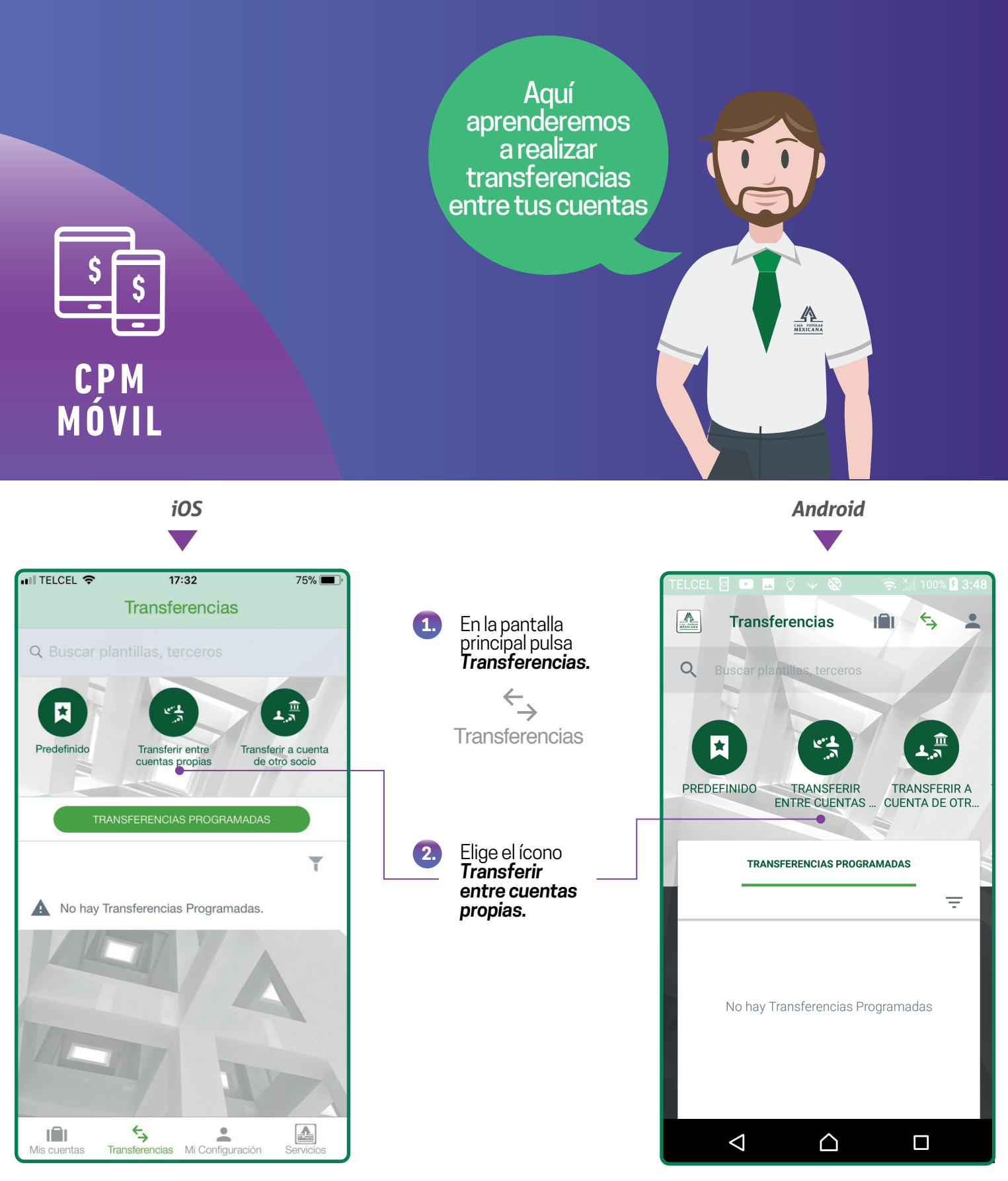

*Para realizar transferencias entre cuentas propias, tienes dos opciones:*

Transferencia única. Transferencia programada

*A continuación te desglosamos cada una de las opciones :*

En todos los casos repetiremos los siguientes tres pasos:

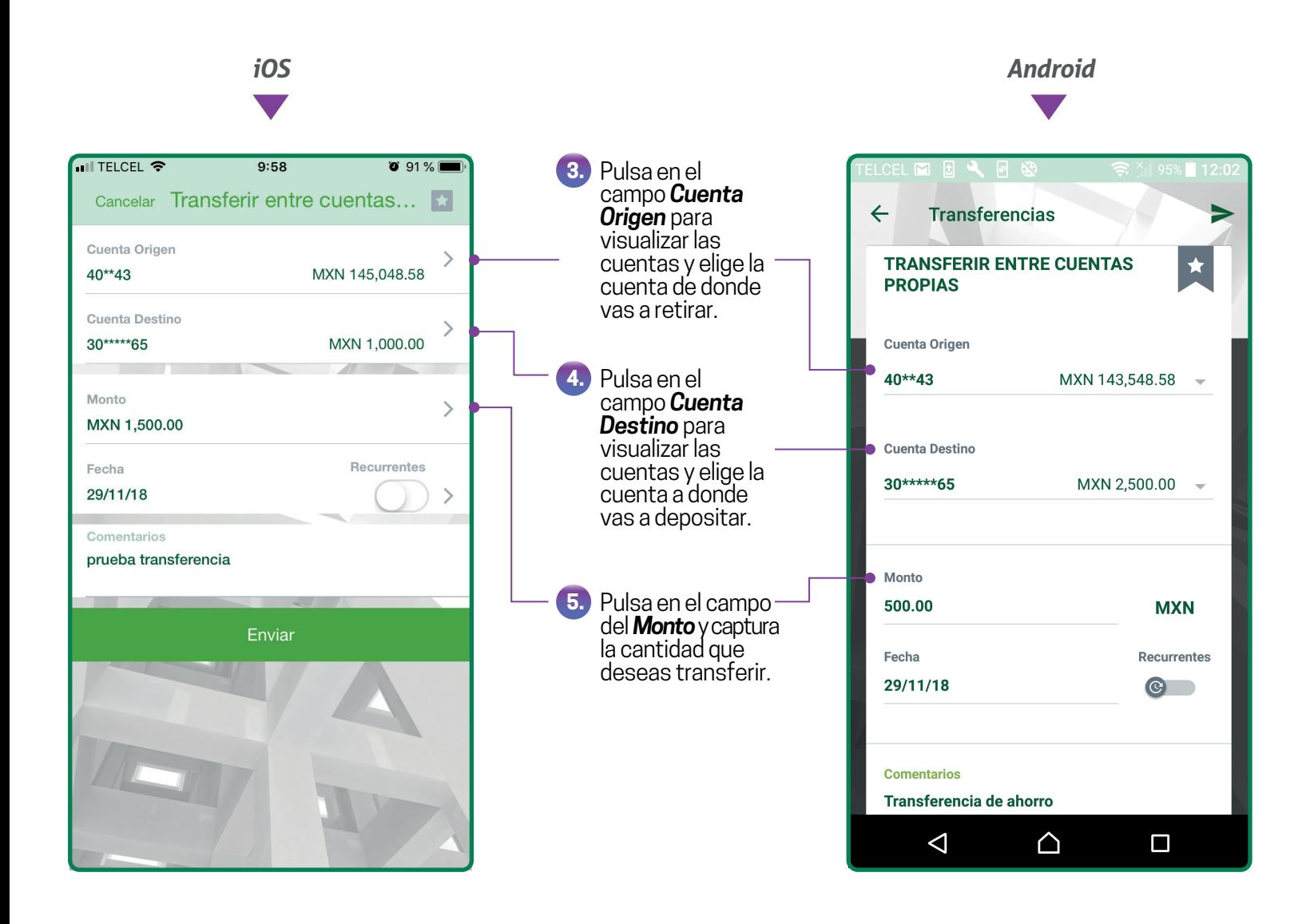

La **Transferencia única** te permite seleccionar la fecha en que deseas realizar la transferencia (puedes seleccionar la fecha actual para que se aplique de manera inmediata o una fecha posterior) y se aplicará por única vez.

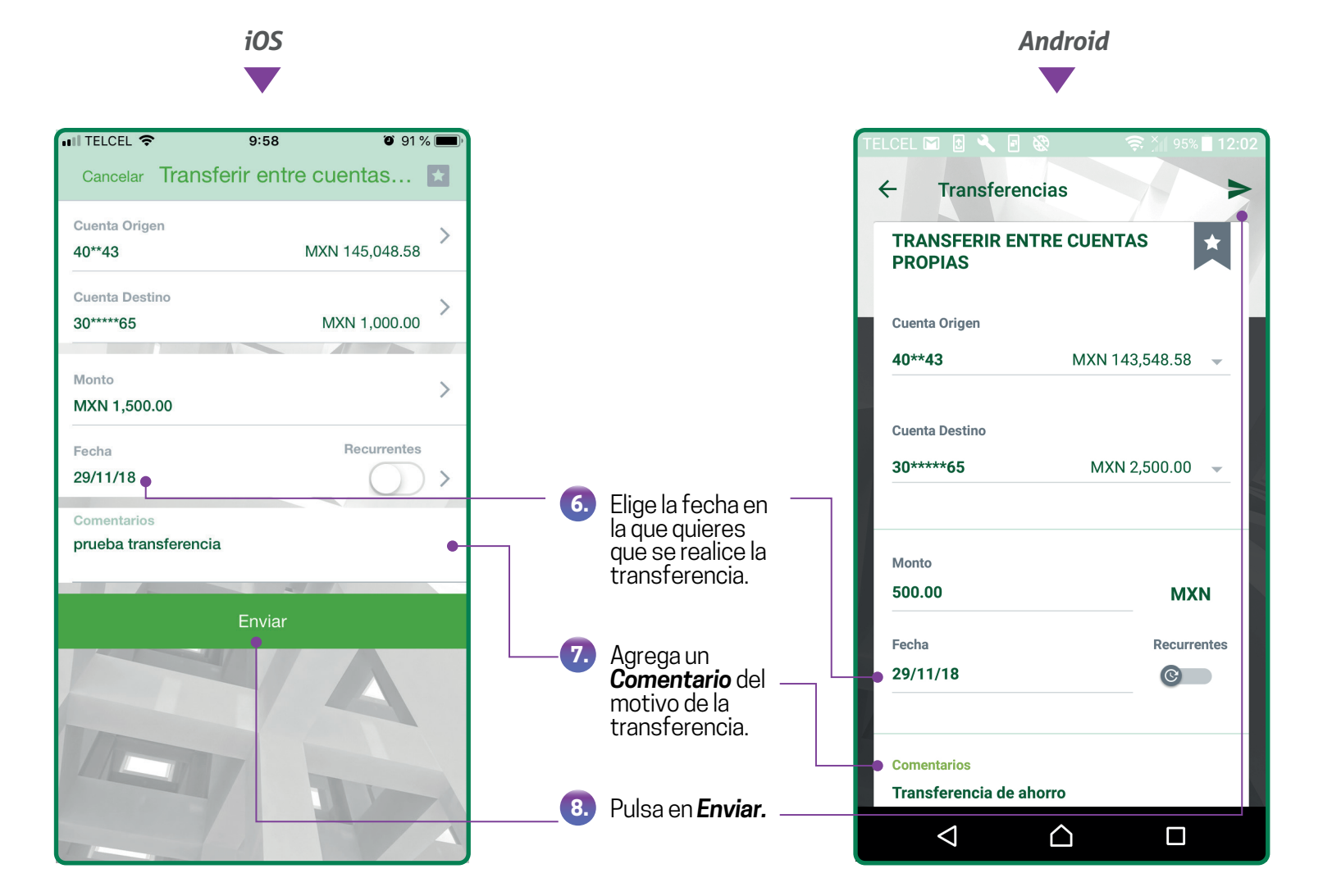

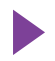

**Transferencia programada.** Puedes programar esta transferencia para que se realice en automático con la periodicidad que prefieras bajo las mismas condiciones.

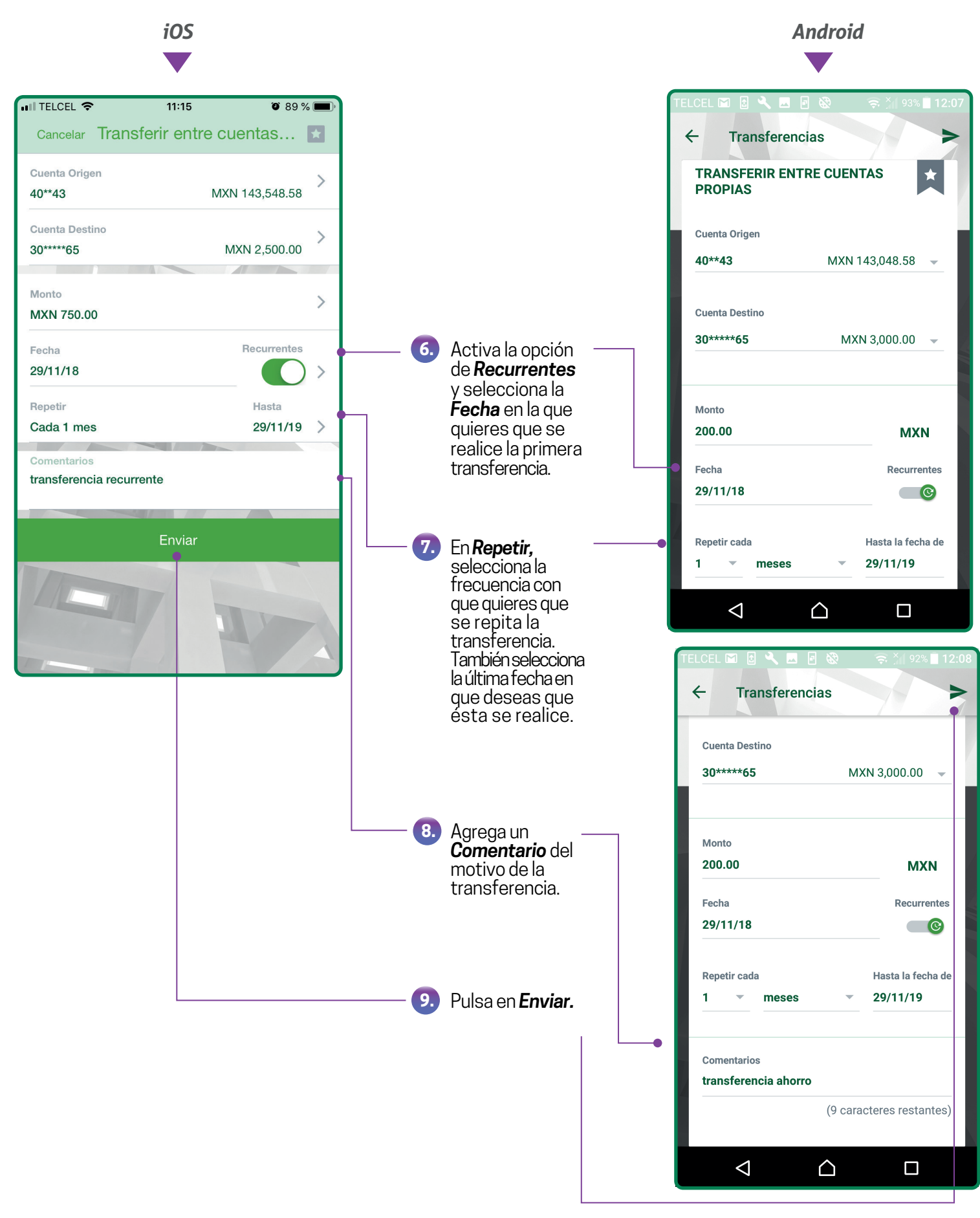

## *Para finalizar cualquier transferencia entre cuentas propias, es importante seguir estos pasos:*

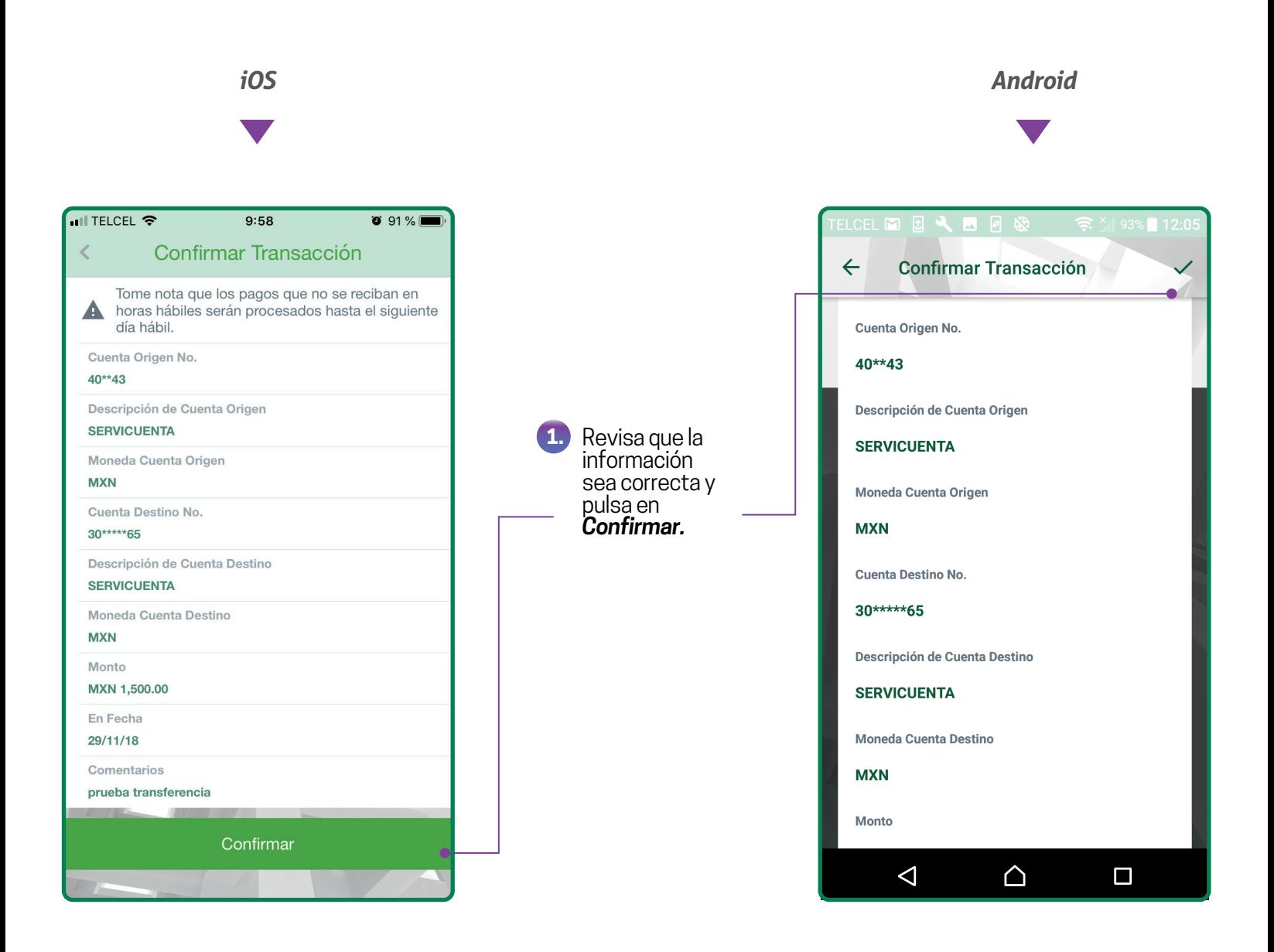

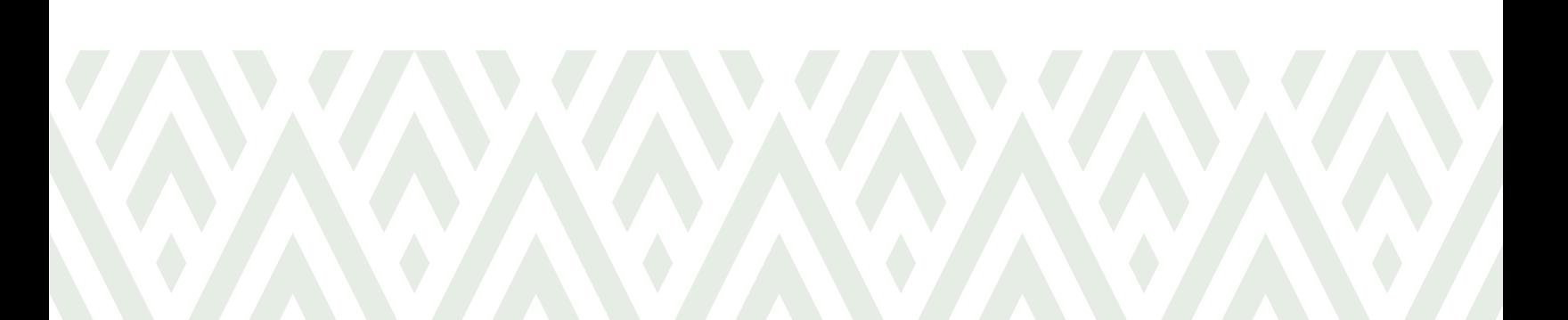

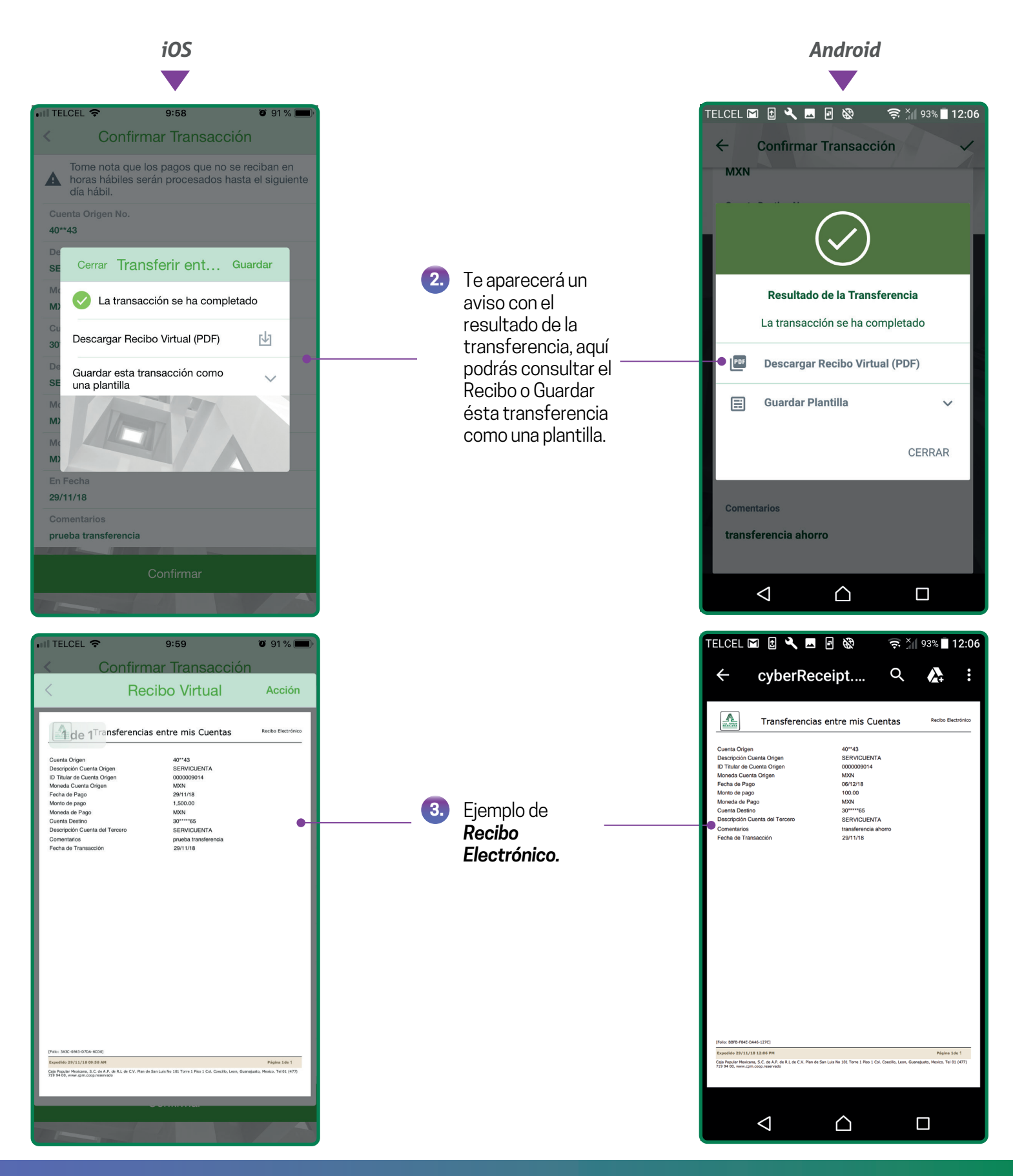

*¡Listo!* Ahora podrás disfrutar de los beneficios de **CPM en Línea** y **CPM Móvil**.

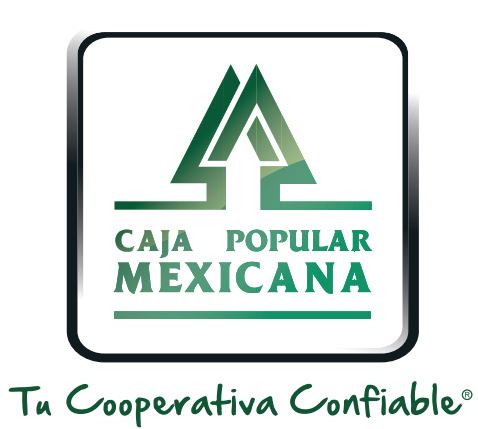

## Lada sin costo 800 7100 800

www.cpm.coop 690

Consulta términos y condiciones de las plataformas en **https://www.cpm.coop/serviciosdigitales/**